## **Magento 2 CSS Preprocessing**

Less wanted.

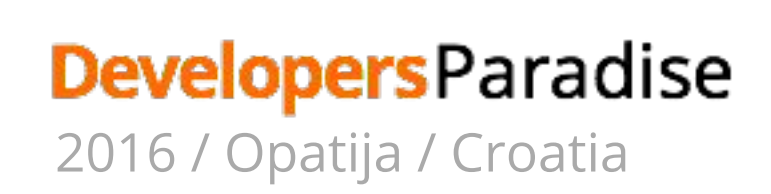

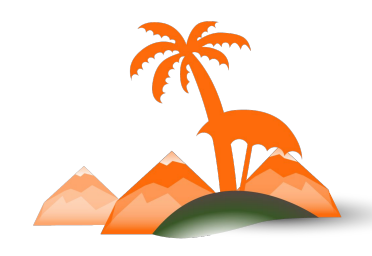

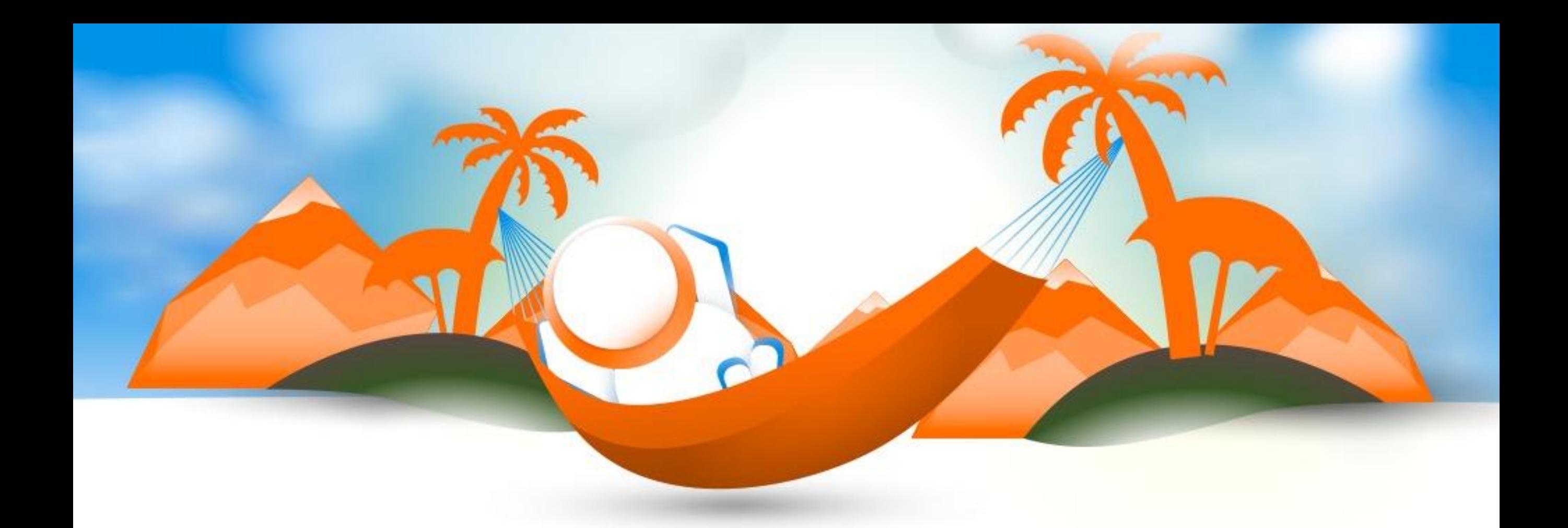

## **Hrvoje Jurisic**

### Magento Frontend Developer - Inchoo

twitter: @hrvojejurisic

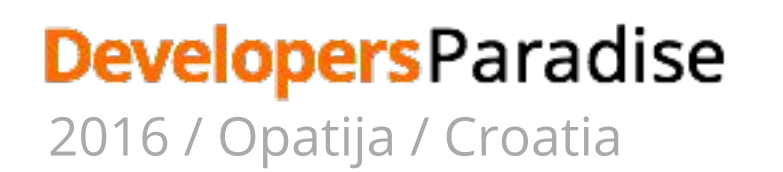

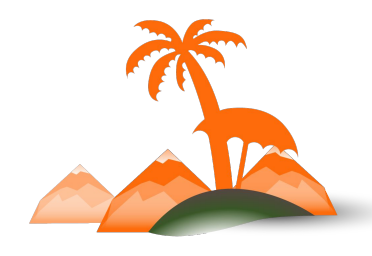

# **MAGENTO 1 CSS**

## **Magento 1**

page.xml:

**<default translate="label" module="page"**

**<block type="page/html" …… template="page/3columns.phtml">**

**<block type="page/html\_head" name="head" as="head">**

**<action method="addCss"><stylesheet>css/styles.css</stylesheet></action>**

 **</block>**

**</block>**

**</default>**

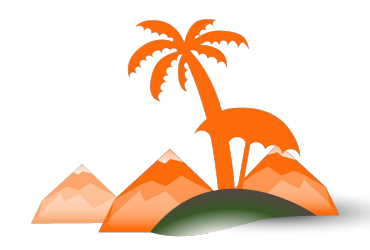

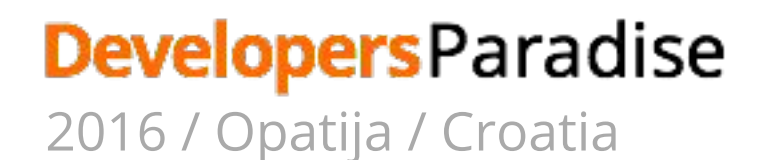

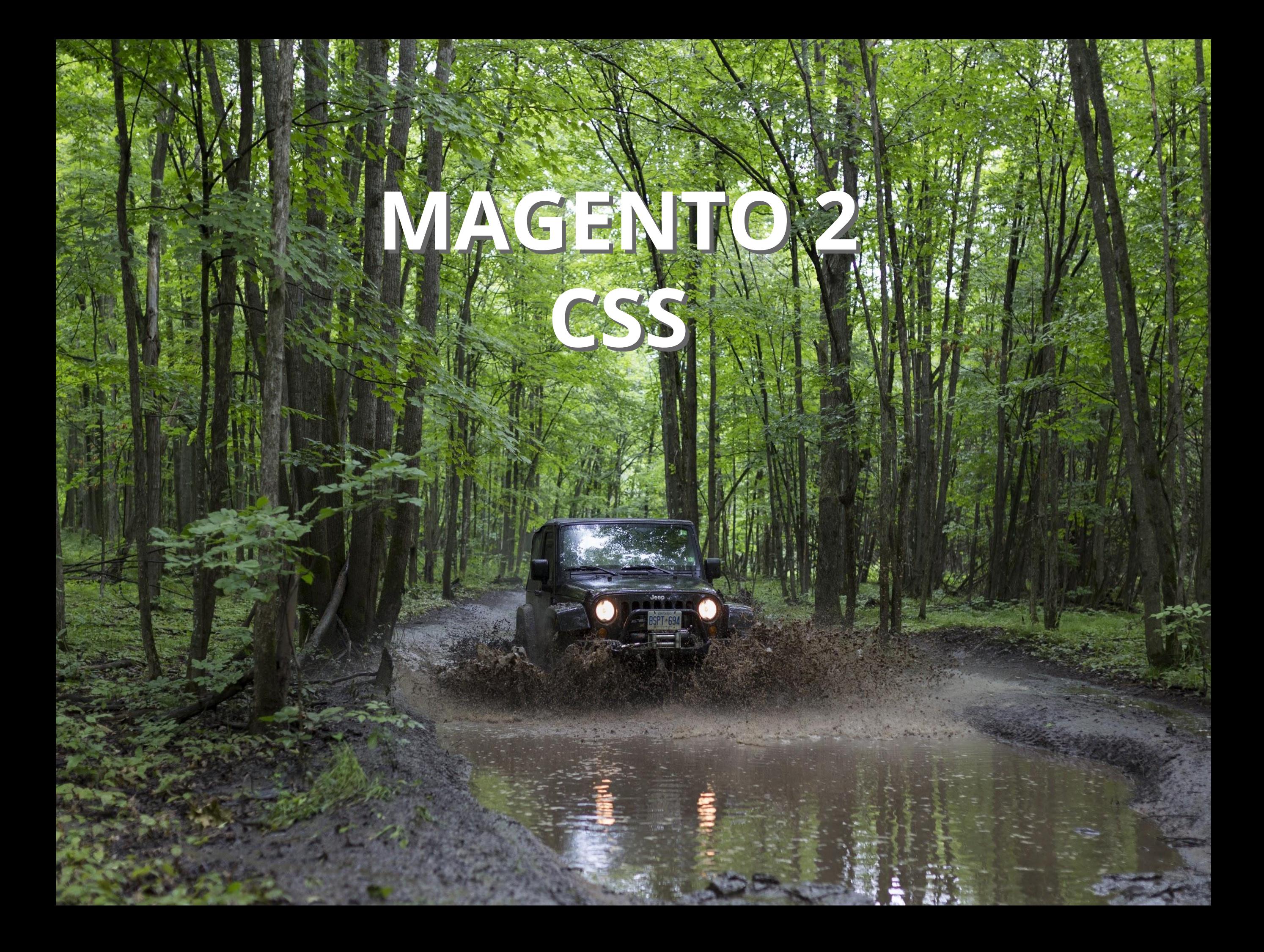

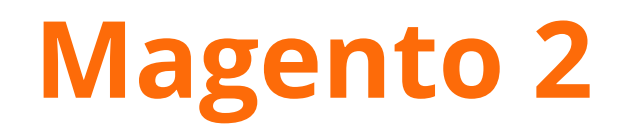

default\_head\_blocks.xml:

**<page>**

 **<head>**

 **<css src="css/styles-m.css" />**

 **<css src="css/styles-l.css" media="screen and (min-width: 768px)"/>**

 **<css src="css/print.css" media="print" />**

 **</head>**

**</page>**

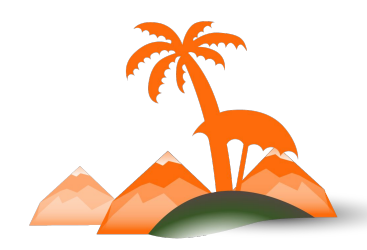

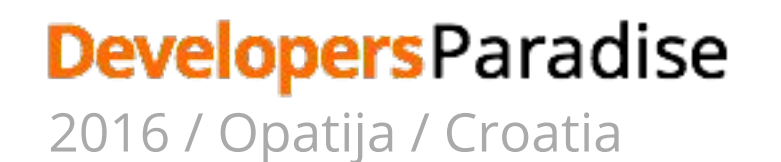

## **Luma Theme**

CSS file:

**/pub/static/frontend/Magento/luma/en\_US/css/styles-l.css**

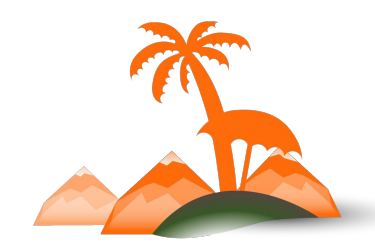

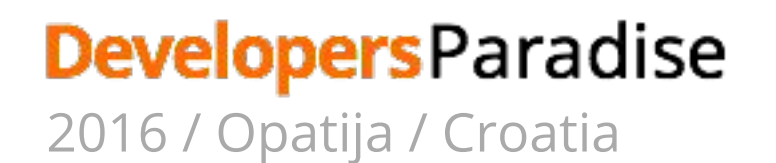

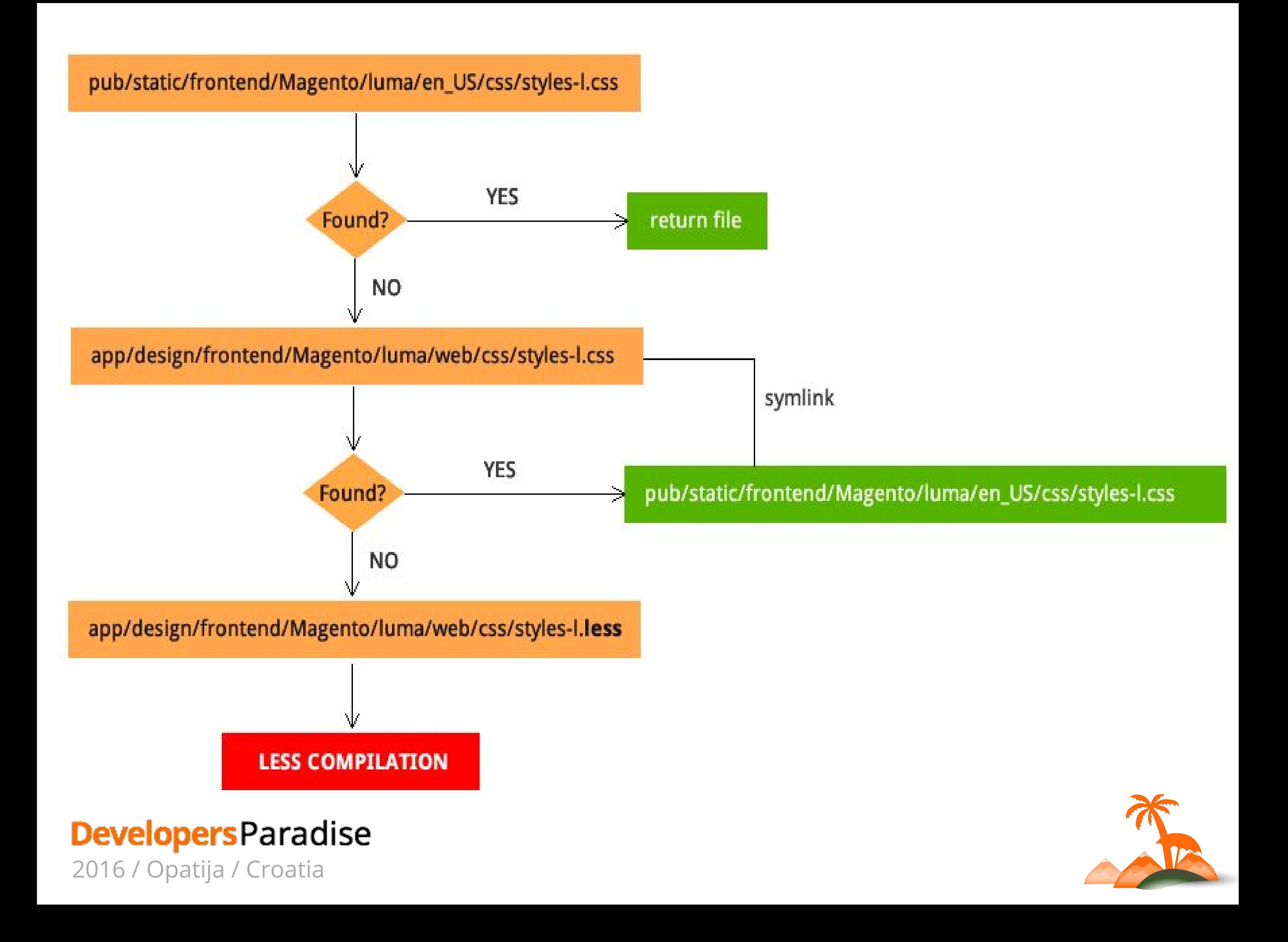

But then... I could have my own decoupled preprocessing workflow, and just include the end result css files via XML, just like we did on Magento 1??

 $O_{\mathcal{O}}$ 

# **Yes, you can!**

# **Yes, you can!**

### **But what about:**

- 1. Extensions ?
- 2. Maintainability ?
- 3. Certification ?

# **LESS Preprocessing**

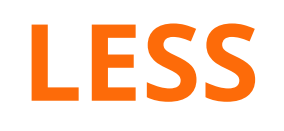

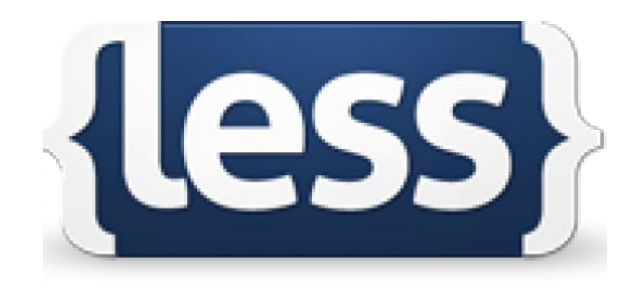

- Preprocessor
- Extending CSS
- Introduces:
	- Variables
	- Mixins
	- Functions
	- Nesting

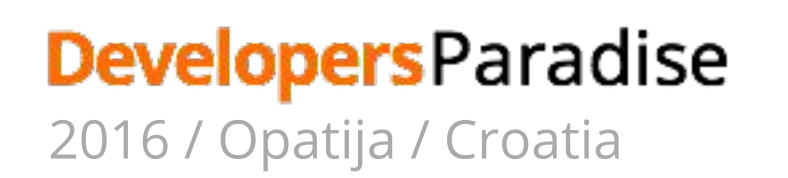

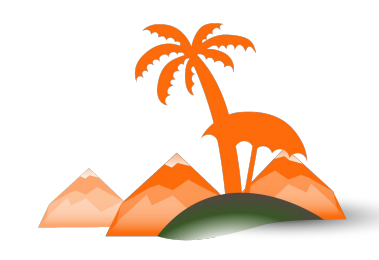

**@heading-color: #00FF00;**

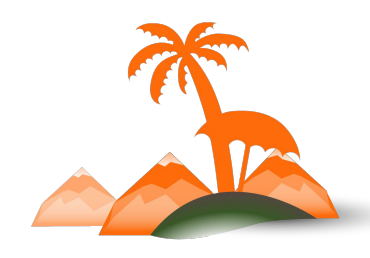

**DevelopersParadise** 2016 / Opatija / Croatia

**@heading-color: #00FF00;**

### **Less file:**

**h1 {**

**color: @heading-color;**

**}**

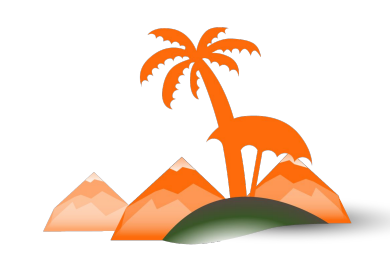

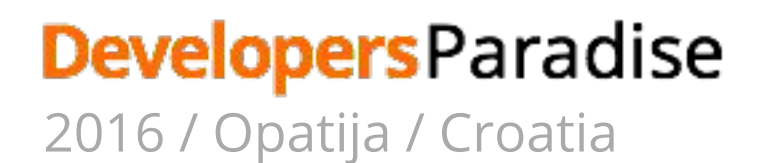

**@heading-color: #00FF00;**

#### **Less file:**

**h1 {**

**color: @heading-color;**

**}**

**CSS:**

**h1 { color: #00FF00;** 

**}**

### **DevelopersParadise** 2016 / Opatija / Croatia

```
@heading-color: #00FF00;
```

```
New Module Less file:
.my-heading {
  color: @heading-color;
}
CSS:
.my-heading {
  color: #00FF00; 
}
```
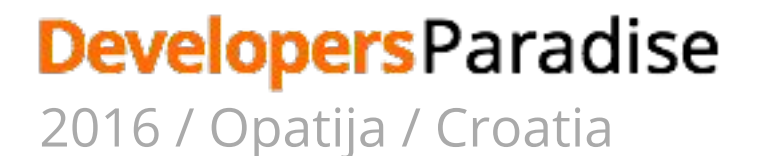

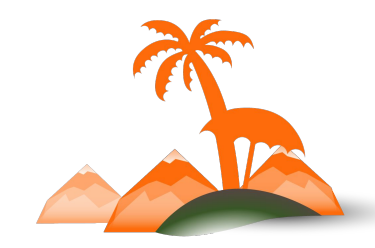

## **Why Preprocessing? Why LESS?**

- Variables allow simple module and theme "communication"
- Modules and themes can easily override defaults
- At the time of decision-making, LESS was the only preprocessor with stable PHP compiler

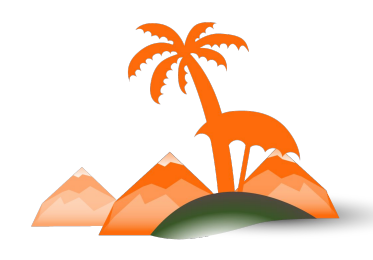

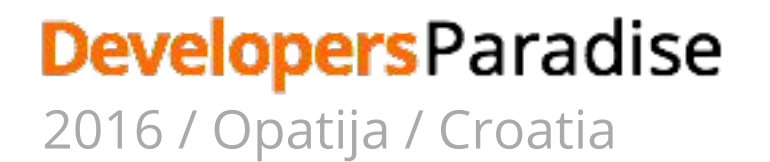

# **LESS Preprocessing**

## **1. Client Side 2. Server Side**

Settings:

Stores > Configuration > Advanced > Developer > Frontend development workflow

## **Client side LESS compilation**

- Compilation inside the browser
- Uses native less.js compiler

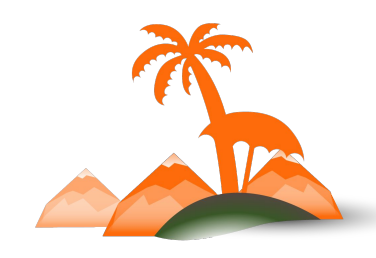

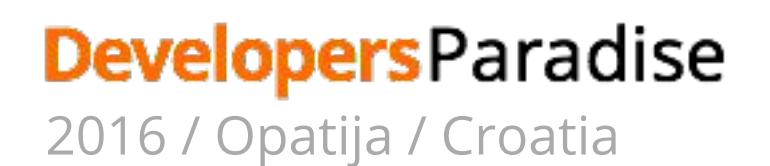

### **Frontend development workflow - for admin too :)**

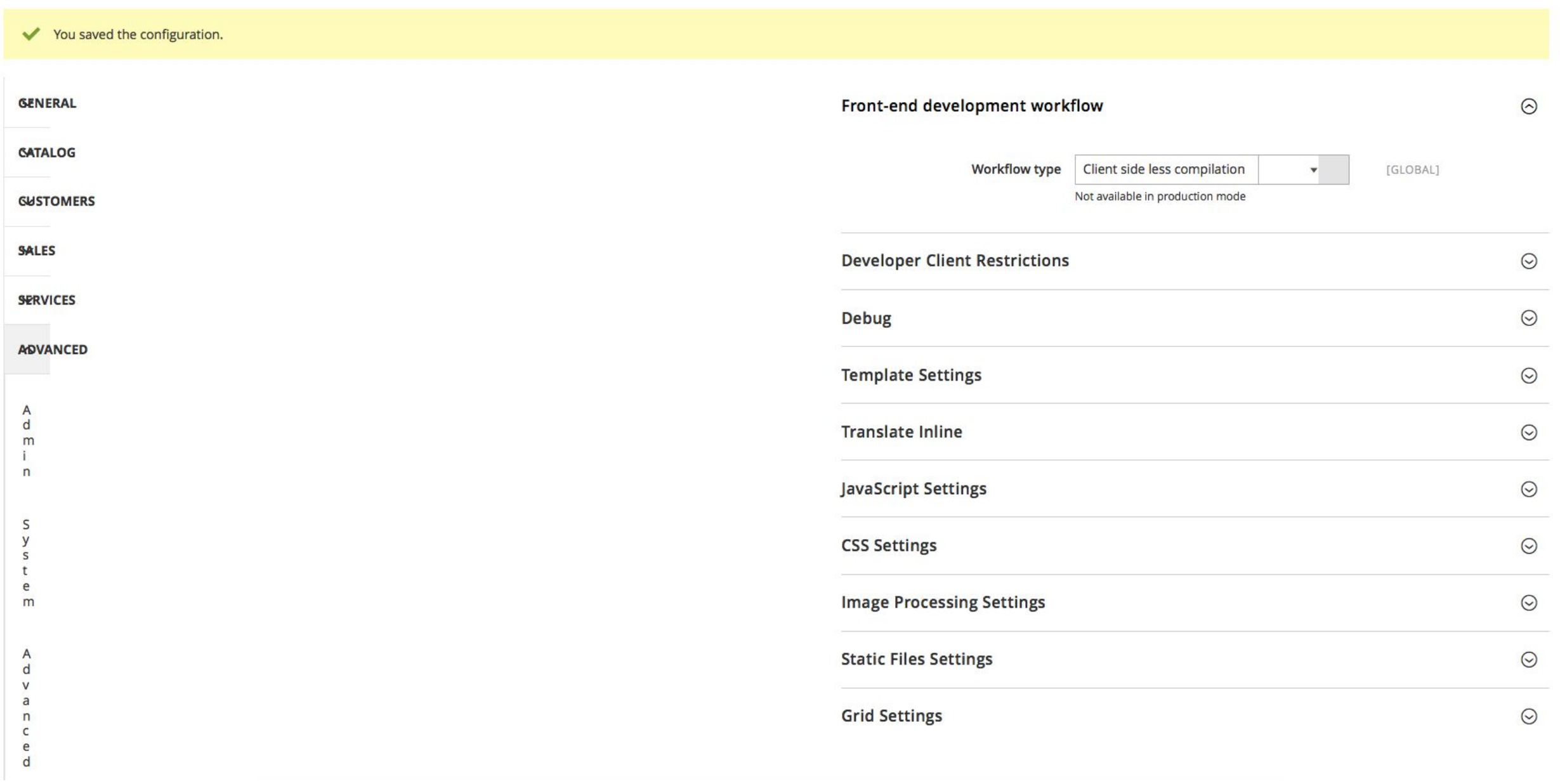

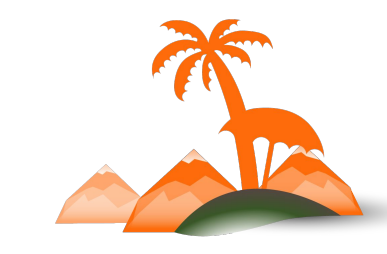

### **DevelopersParadise**

2016 / Opatija / Croatia

## **Server side LESS compilation**

- Default workflow
- Only option available in *Production Mode*
- Uses built-in PHP compiler

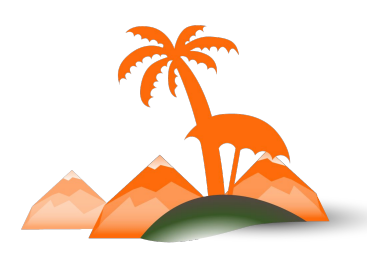

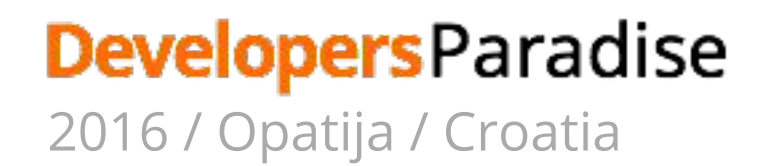

## **Server side LESS compilation - how?**

- 1. System searches for included files in pub/static/frontend/vendor/theme/locale
- 2. If found return files
- 3. If not found searches for them in active theme folder
- 4. If found creates symlinks in pub/static/frontend/vendor/theme/locale
- 5. Not found searches for same file names with .less extension
- 6. LESS Compile
	- a. Reads .less files content and resolves **@magento\_import** and default LESS **@import** directives
	- b. Resolves all paths in LESS files to relative paths using fallback mechanism
	- c. All files resolved by LESS preprocessor are copied to var/view\_preprocessed/
	- d. All source files are passed to PHP LESS compiler
	- e. Resulting .css files are published to pub/static/frontend/vendor/theme folder

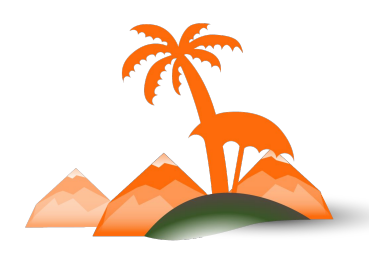

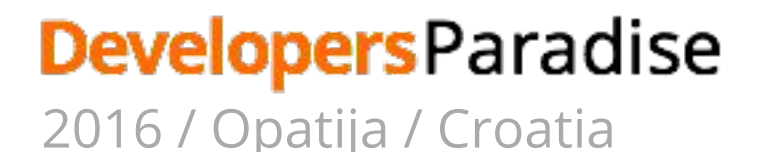

## **@magento\_import**

LESS **@import** imports content of specified single file into current file.

@magento\_import - Magento specific import allows including multiple files with the same name.

### Unprocessed:

//@magento\_import 'source/\_module.less';

#### Processed:

- @import '../Magento\_AdvancedCheckout/css/source/\_module.less';
- @import '../Magento Bundle/css/source/ module.less';
- @import '../Magento Catalog/css/source/ module.less';
- @import '../Magento CatalogEvent/css/source/ module.less';
- @import '../Magento\_CatalogSearch/css/source/\_module.less';

### **Developers** Paradise

2016 / Opatija / Croatia

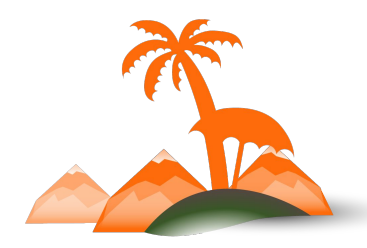

**pub/static/frontend/vendor/theme/web/css var/view\_preprocessed**

## **That's a lot of cleaning!**

# **Automated Preprocessing with Grunt**

## **What is Grunt?**

- Javascript task runner
- Automation of repetitive tasks
	- Watch
	- Compile
	- Clean
	- LiveReload

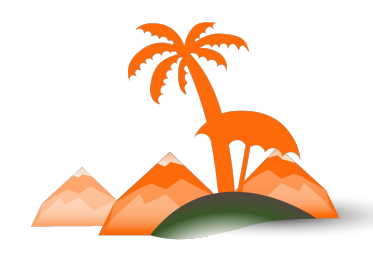

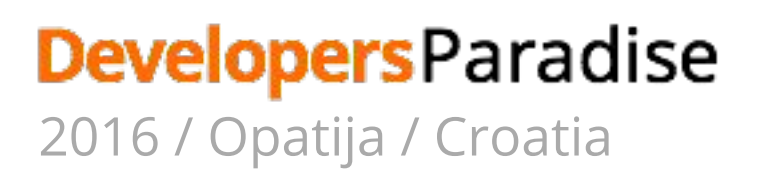

## **Working with Grunt**

### Prerequisites:

- 1. Install node.js
- 2. Install Grunt globally

npm install -g grunt-cli

3. Install Grunt in your Magento 2 project

npm install

npm update

- 4. Add theme to Grunt configuration in dev/tools/grunt/configs/themes.js
- 5. Set up LiveReload

### **Developers** Paradise

2016 / Opatija / Croatia

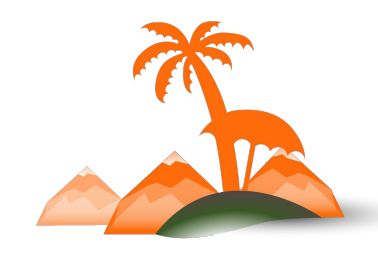

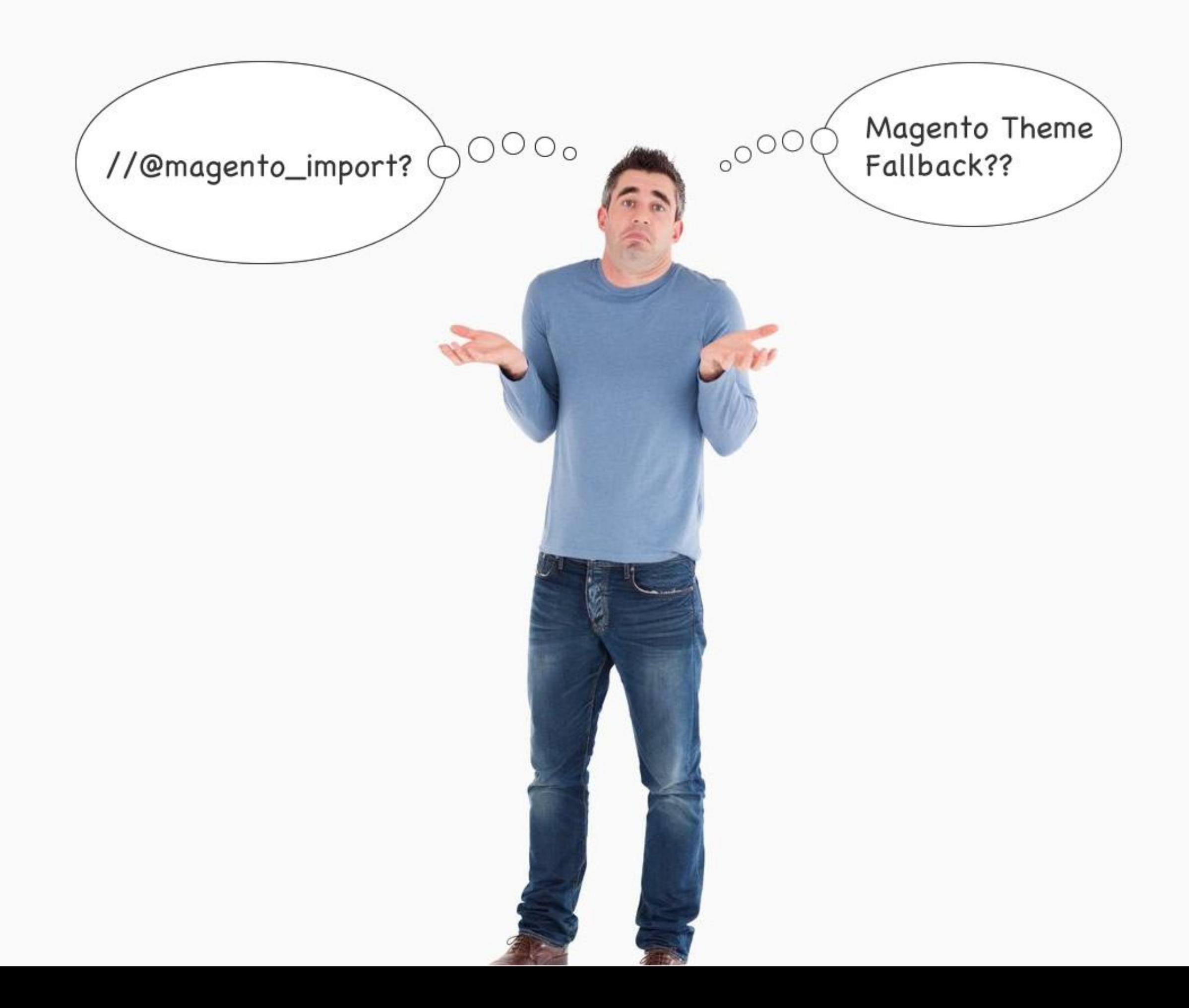

## **bin/magento dev:source-theme:deploy**

- 1. Resolve all file fallback paths
- 2. Create symlinks to source (.less) files
- 3. Expand all "@magento\_import" to import single files
- 4. Publish all files in a tree to pub/static folder

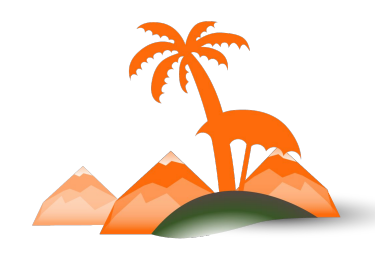

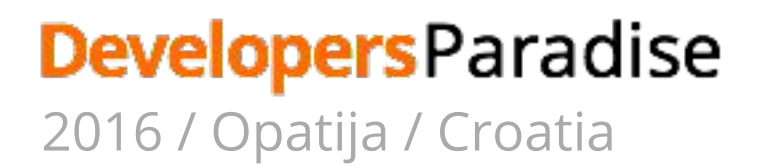

## **Magento 2 comes with built-in grunt tasks**

### **● grunt clean:<theme>**

*Removes static files from pub and var folders*

### **● grunt exec:<theme>**

*Creates whole tree with symlinks to the source .less files in pub/static/frontend/vendor/theme/web*

### **● grunt less:<theme>**

*Compiles .css files using symlinks published in pub folder*

### **● grunt watch**

*Watches for changes in source .less files, compiles .css and injects new styles in browser without page refresh (via Livereload)*

### **Developers** Paradise 2016 / Opatija / Croatia

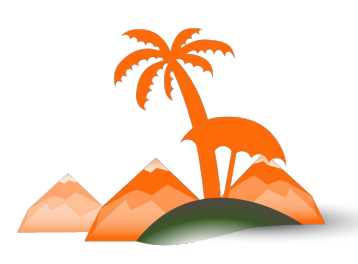

## **Stop… Rebuild… Watch...**

- If you change root source files ( *styles-l.less* ):
- If you add, delete or rename imported .less files:
- 1. Stop the Watcher
- 2. Grunt exec
- 3. Grunt watch

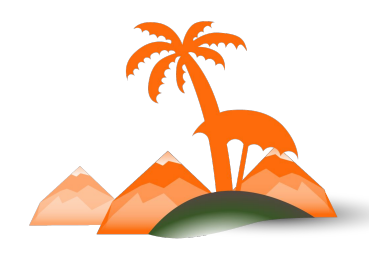

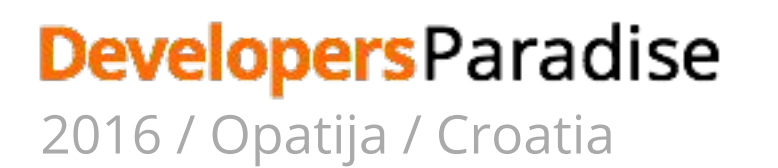

# **Alternatives**

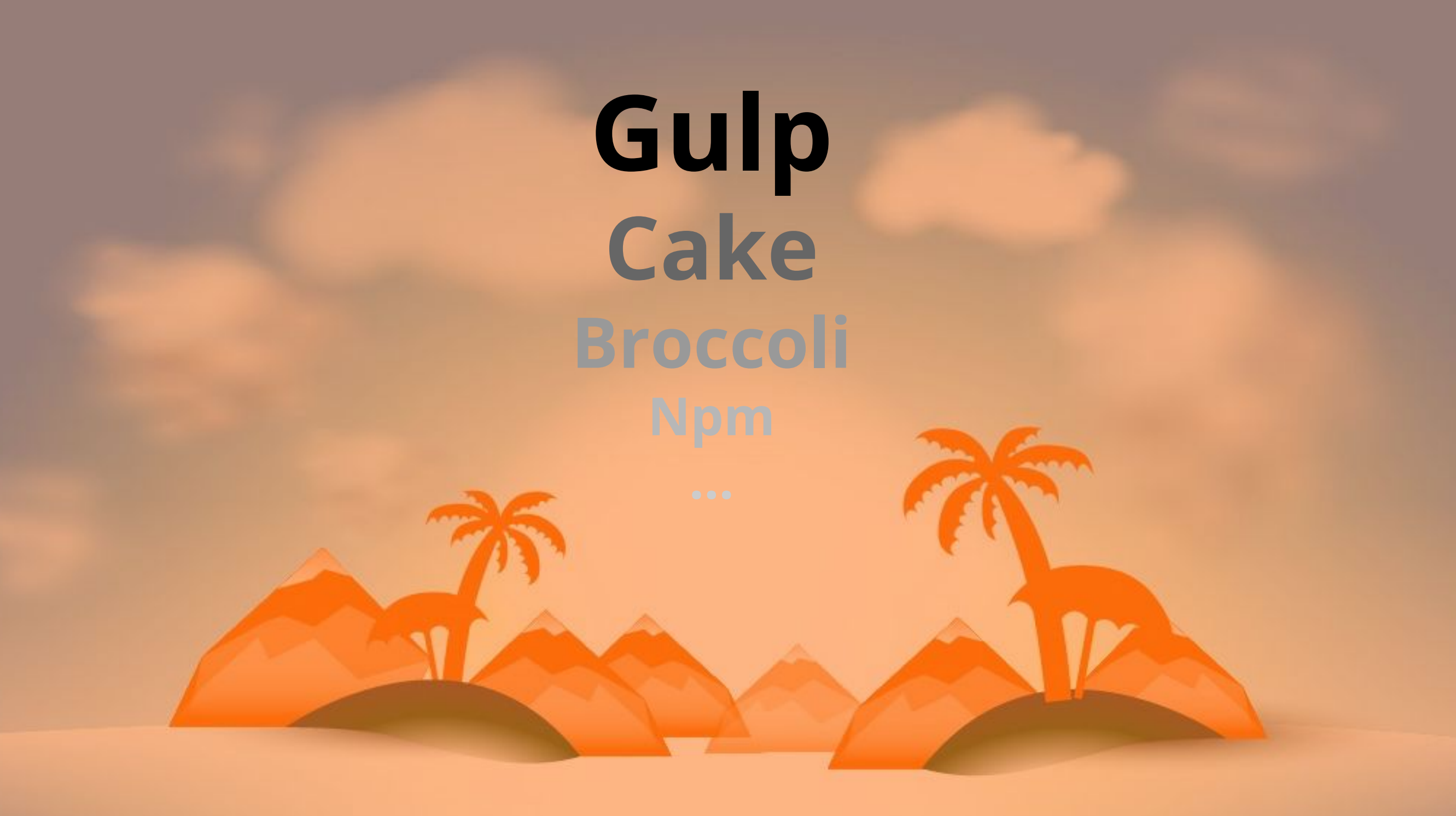

## **Build… Watch...**

- 1. bin/magento dev:source-theme:deploy
- 2. Watch changes in pub/static/… and write resulting css to that folder

Community:

<https://github.com/poddubny/magento2-gulp>

<https://github.com/SnowdogApps/magento2-frontools>

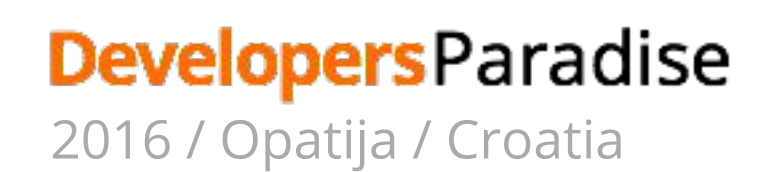

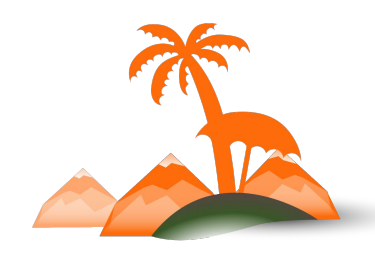

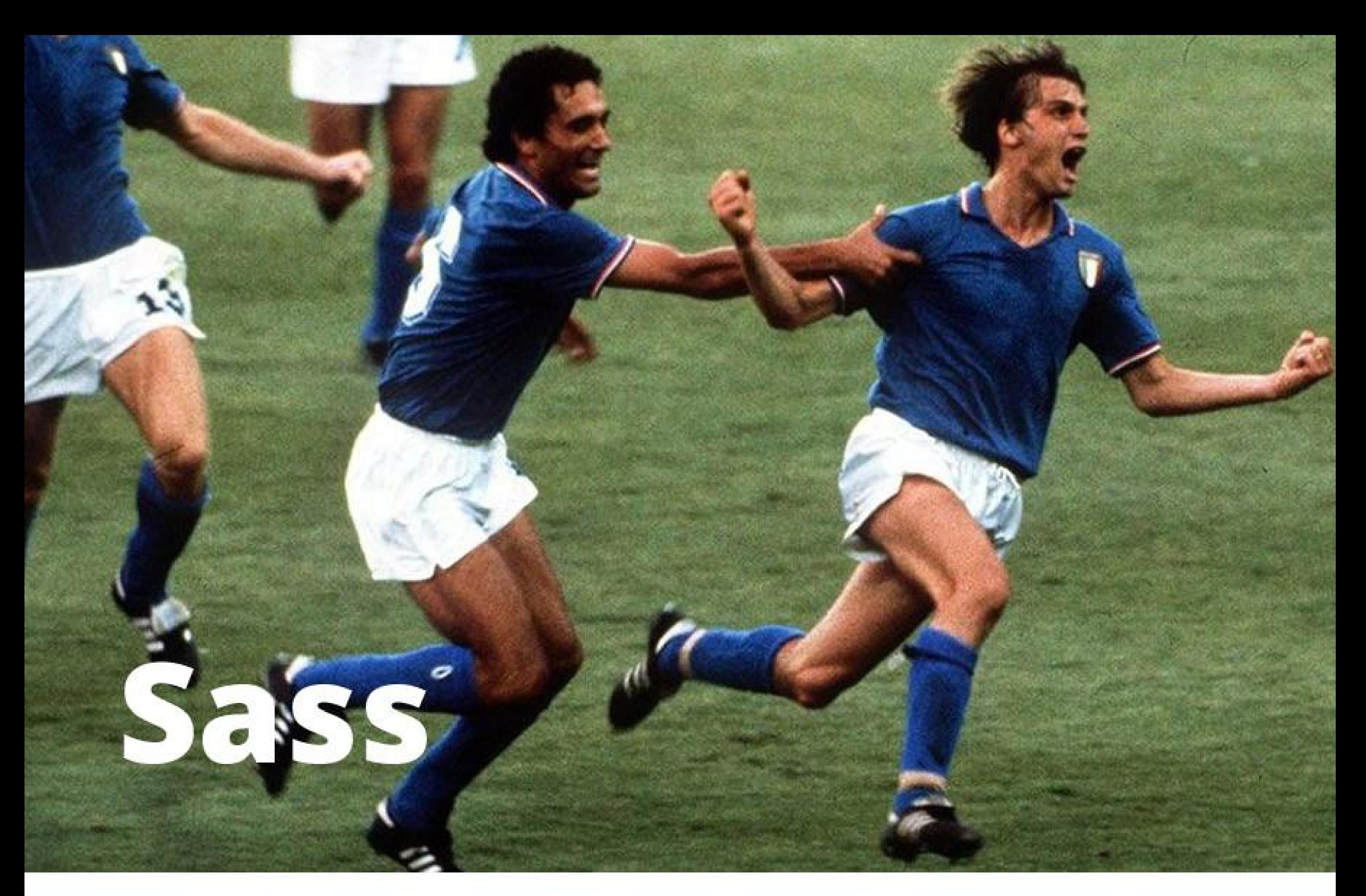

## **DevelopersParadise**<br>2016 / Opatija / Croatia

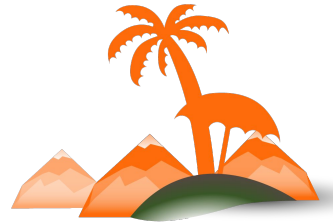

## **You can add custom preprocessor**

### Documentation:

[http://devdocs.magento.com/guides/v2.0/frontend-dev-guide/css-topics/custom\\_preprocess.html](http://devdocs.magento.com/guides/v2.0/frontend-dev-guide/css-topics/custom_preprocess.html)

### Sample Scss Module

<https://github.com/magento/magento2-samples/tree/master/module-sample-scss>

- Proof of concept
- Ignores @import directives

Blank Theme on Sass

<https://github.com/SnowdogApps/magento2-theme-blank-sass>

### **Developers** Paradise 2016 / Opatija / Croatia

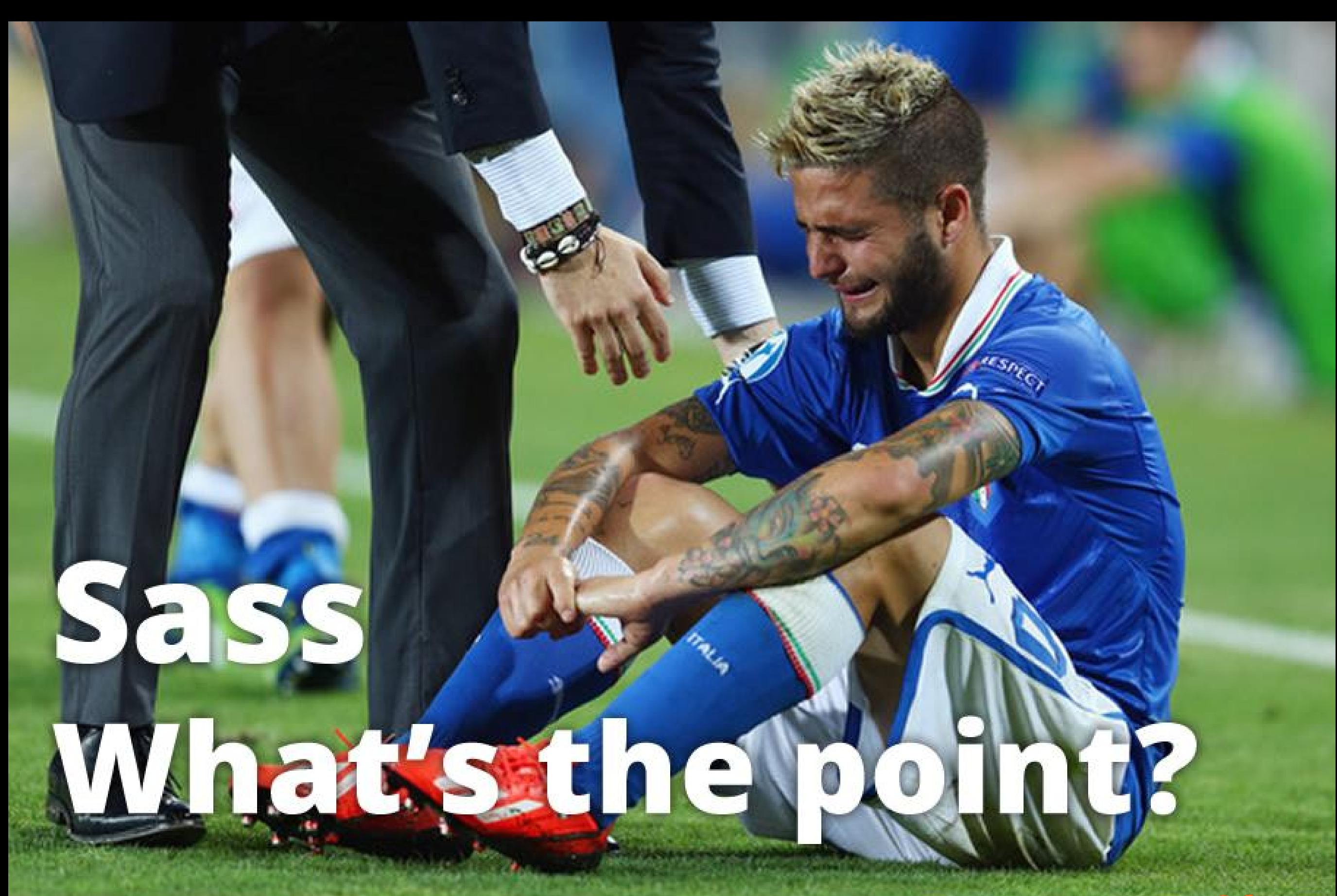

### **DevelopersParadise** 2016 / Opatija / Croatia

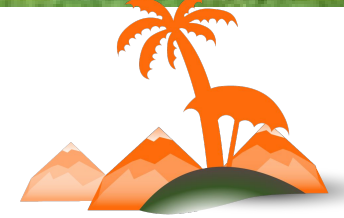

## **Thank You!**

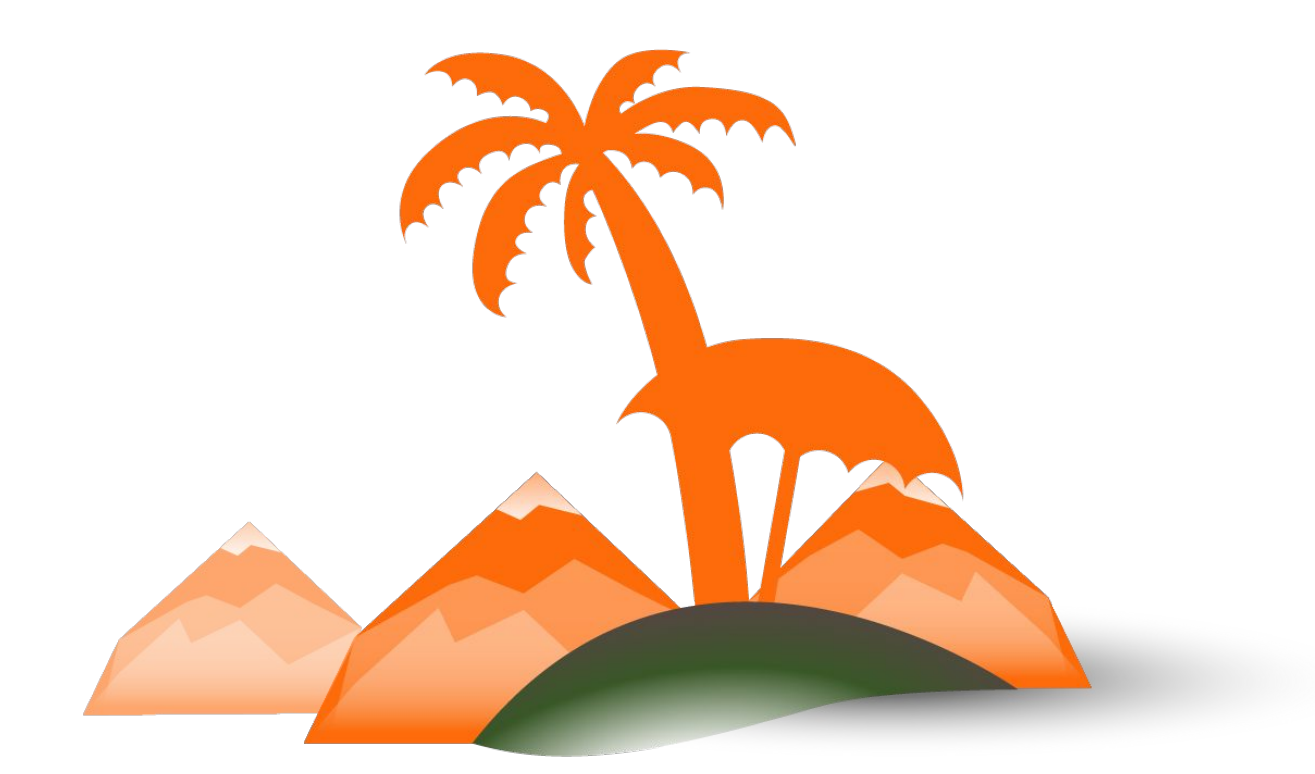

### **DevelopersParadise**

2016 / Opatija / Croatia